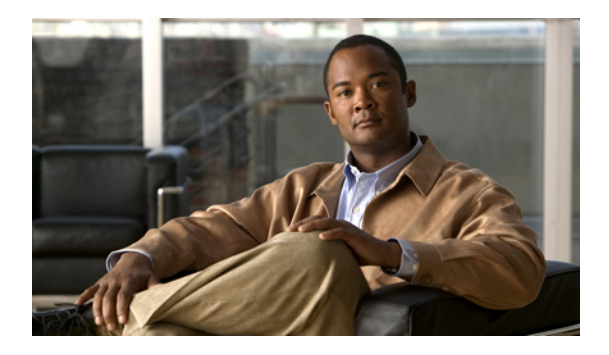

# **MVR Command Reference**

This chapter describes commands used to configure Multicast VLAN Registration (MVR).

- mvr, [page](#page-1-0) 2
- mvr [group,](#page-2-0) page 3
- mvr [type,](#page-4-0) page 5
- [show](#page-6-0) mvr, page 7

### <span id="page-1-0"></span>**mvr**

**mvr**

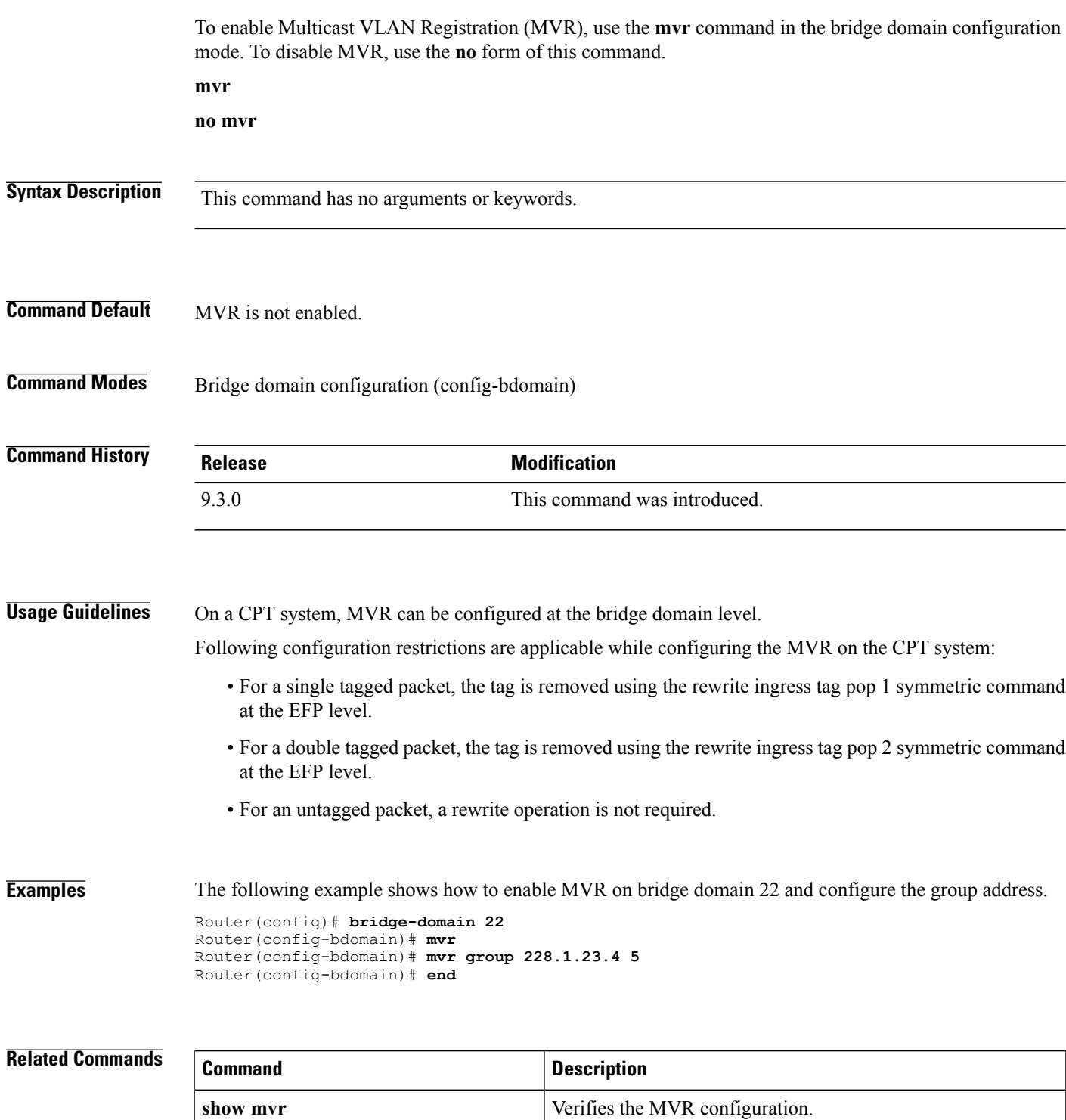

### <span id="page-2-0"></span>**mvr group**

To define a global range of IP multicast groups on which MVR must be enabled, use the **mvr group**command in the bridge domain configuration mode. To remove the IP multicast address groups, use the **no** form of this command.

**mvr group** *ip-address* [*count*]

**no mvr group** *ip-address* [*count*]

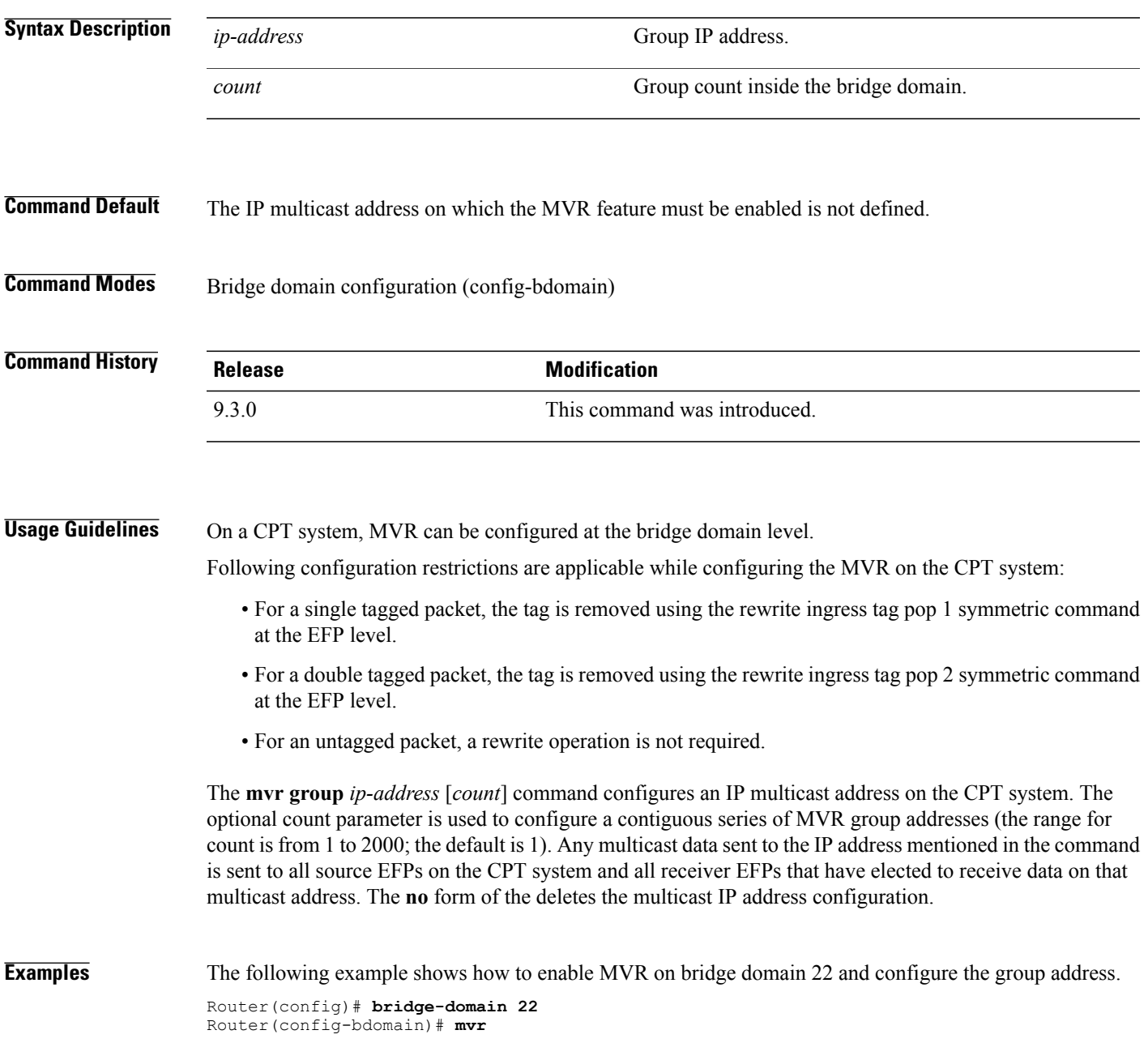

#### **Cisco CPT Command Reference Guide–CTC and Documentation Release 9.3 and Cisco IOS Release 15.1(01)SA**

Router(config-bdomain)# **mvr group 228.1.23.4 5** Router(config-bdomain)# **end**

#### **Related Commands**

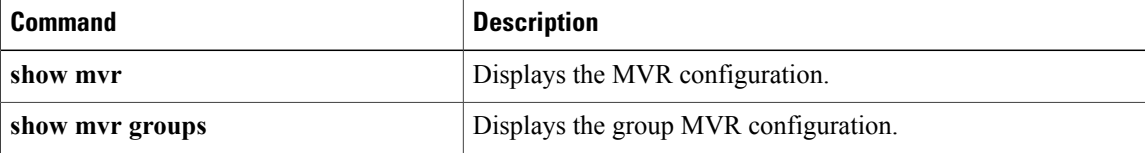

### <span id="page-4-0"></span>**mvr type**

To configure an EFPasthe MVR enabled source or receiver, use the **mvr type** command in the service-instance mode. To remove the source or receiver port configuration, use the **no** form of this command.

#### **mvr type {source | receiver bridge-domain** *id* **[vlan** *id***] [immediate]}**

**no mvr type {source | receiver bridge-domain** *id* **[vlan** *id***] [immediate]}**

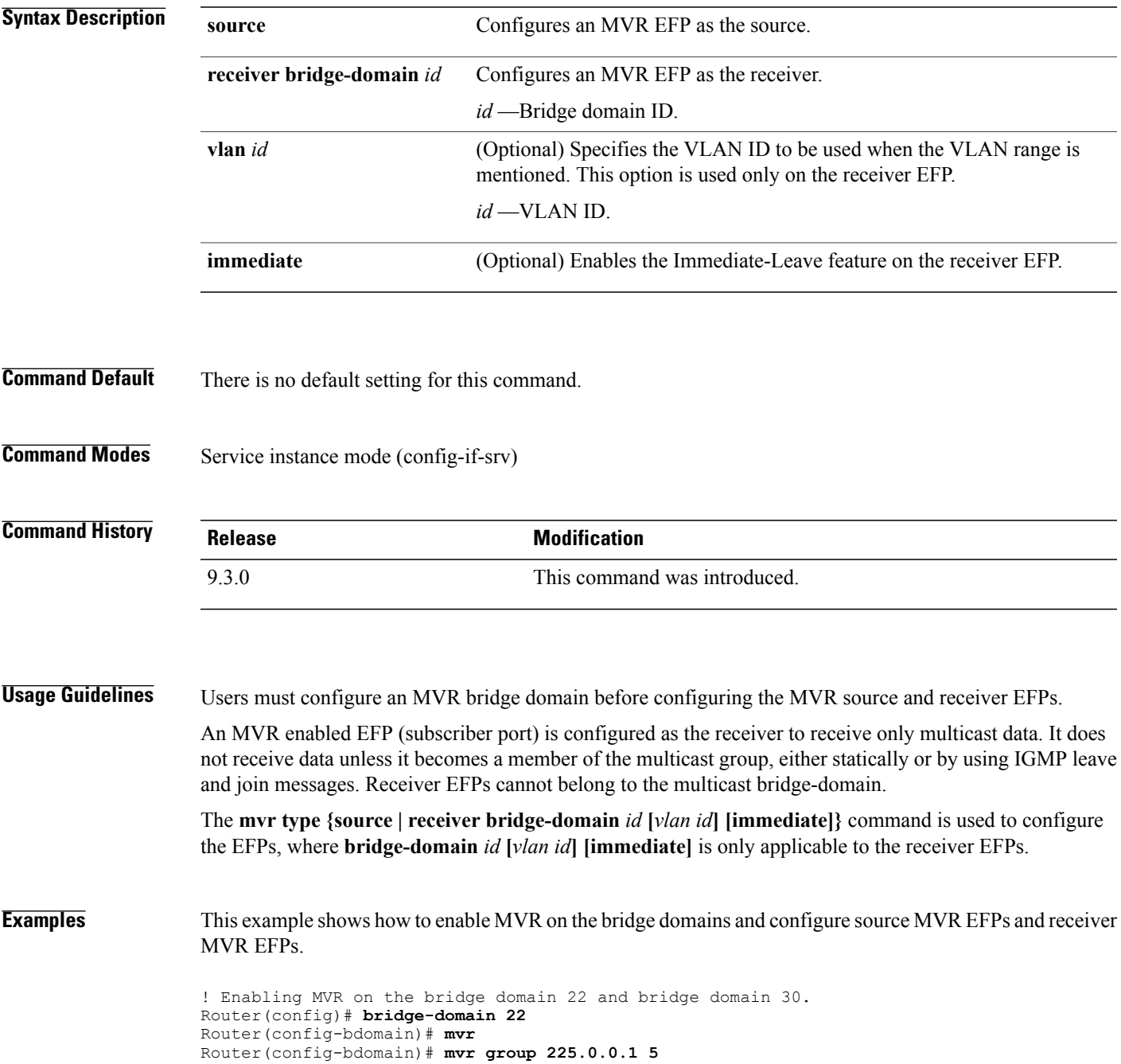

```
Router(config-bdomain)# end
Router(config)# bridge-domain 30
Router(config-bdomain)# mvr
Router(config-bdomain)# mvr group 226.0.0.1 5
! Configuring source EFP on the bridge domain 22.
Router(config)# TengigabitEthernet 6/3
Router(config-if)# service instance 100 ethernet
Router(config-if-srv)# encapsulation dot1q 12
Router(config-if-srv)# rewrite ingress tag pop 1 symmetric
Router(config-if-srv)# bridge-domain 22
Router(config-if-srv)# mvr type source
! Configuring receiver EFP on the bridge domain 50.
Router(config)# interface TengigabitEthernet 5/3
Router(config-if)# service instance 100 ethernet
Router(config-if-srv)# encapsulation dot1q 10
Router(config-if-srv)# rewrite ingress tag pop 1 symmetric
Router(config-if-srv)# bridge-domain 50
Router(config-if-srv)# mvr type receiver bridge-domain 22 immediate
! Configuring source EFP on the bridge domain 30.
Router(config)# TengigabitEthernet 4/3
Router(config-if)# service instance 100 ethernet
Router(config-if-srv)# encapsulation dot1q 12
Router(config-if-srv)# rewrite ingress tag pop 1 symmetric
Router(config-if-srv)# bridge-domain 30
Router(config-if-srv)# mvr type source
! Configuring receiver EFP on the bridge domain 60.
Router(config)# interface TengigabitEthernet 2/3
Router(config-if)# service instance 100 ethernet
Router(config-if-srv)# encapsulation dot1q 10
Router(config-if-srv)# rewrite ingress tag pop 1 symmetric
Router(config-if-srv)# bridge-domain 60
Router(config-if-srv)# mvr type receiver bridge-domain 30 immediate
! Configuring receiver EFP on the bridge domain 60 encapsulation range.
Router(config)# interface TengigabitEthernet 2/4
Router(config-if)# service instance 200 ethernet
Router(config-if-srv)# encapsulation dot1q 10-1000
Router(config-if-srv)# bridge-domain 60
Router(config-if-srv)# mvr type receiver bridge-domain 30 immediate vlan 20
```
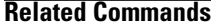

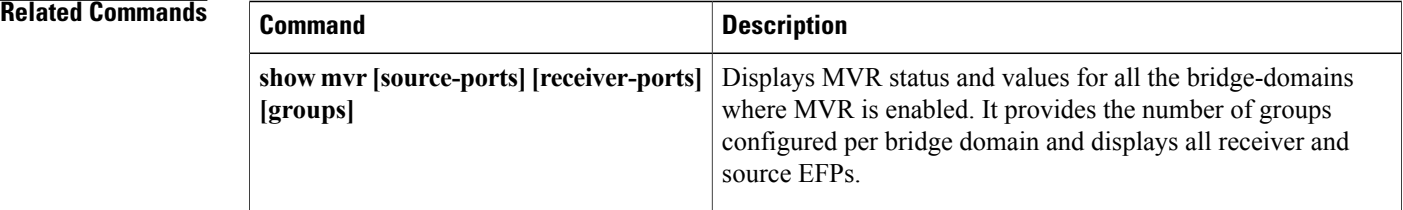

## <span id="page-6-0"></span>**show mvr**

To display the MVR information use the **show mvr** command in the privileged EXEC mode. **show mvr [source-ports] [receiver-ports] [groups]**

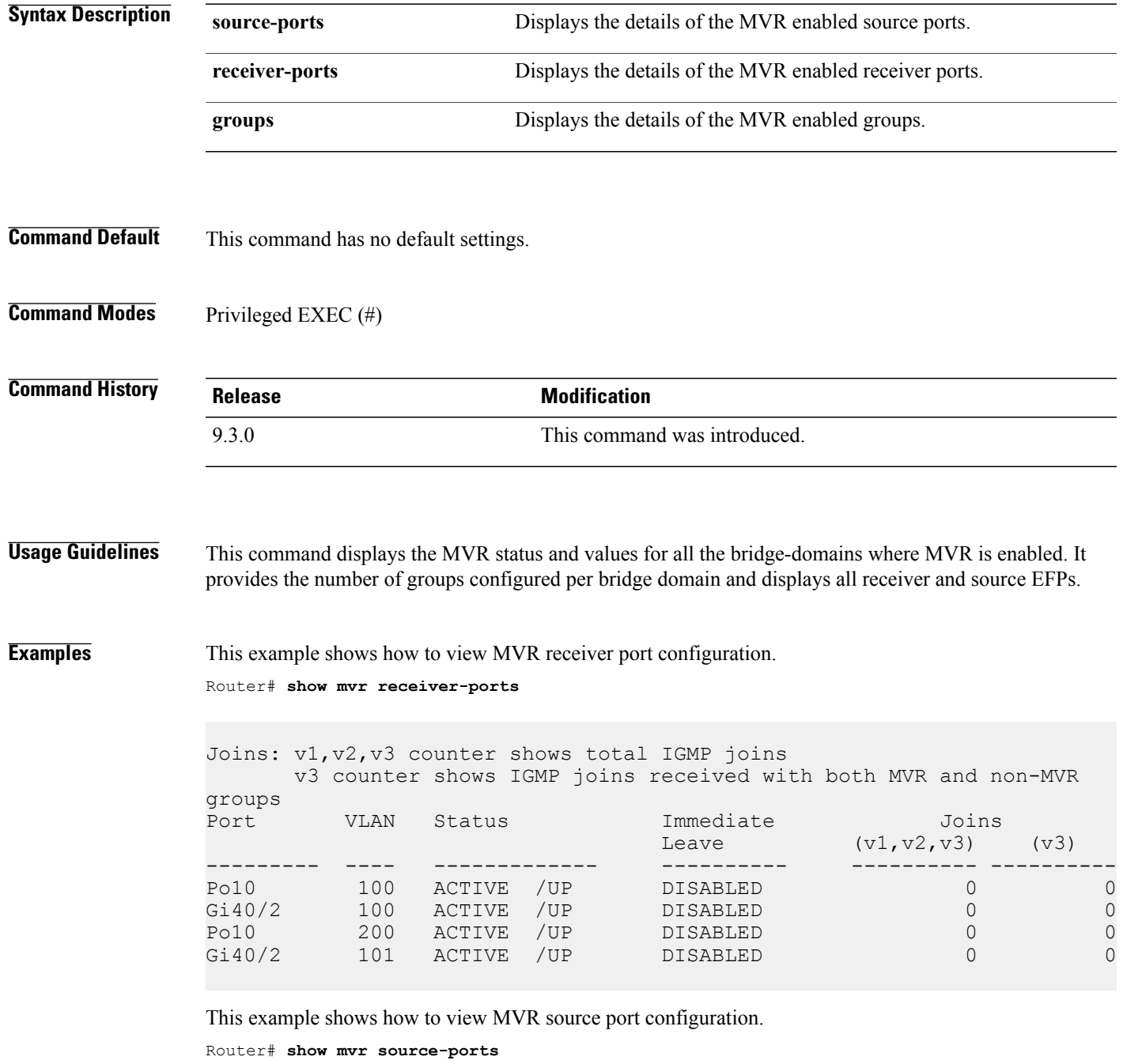

**Cisco CPT Command Reference Guide–CTC and Documentation Release 9.3 and Cisco IOS Release 15.1(01)SA** 

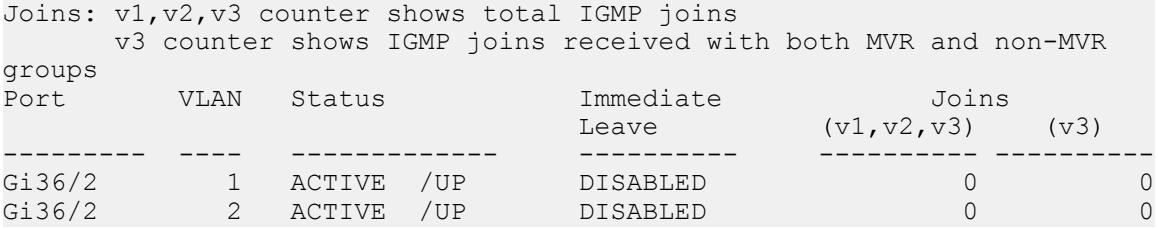

This example shows how to view MVR group details. Router# **show mvr groups**

MVR multicast VLAN: 1 MVR max Multicast Groups allowed: 2000 MVR current multicast groups: 60 MVR groups: Group start Group end Type Count/Mask --------------- --------------- ----- --------------- 224.1.1.1 224.1.1.20 count 20 225.1.1.1 225.1.1.20 count 20 229.1.1.1 229.1.1.10 count 10 230.1.1.1 230.1.1.10 count 10 MVR multicast VLAN: 2 MVR max Multicast Groups allowed: 2000 MVR current multicast groups: 60 MVR groups: Group start Group end Type Count/Mask --------------- --------------- ----- --------------- 224.1.1.1 224.1.1.20 count 20 225.1.1.1 225.1.1.20 count 20 229.1.1.1 229.1.1.10 count 10 230.1.1.1 230.1.1.10 count 10

This example shows how to view generic MVR details.

Router# **show mvr**

```
MVR Running: TRUE
MVR multicast VLAN: 2
MVR Max Multicast Groups: 2000
MVR Current multicast groups: 100
MVR Global query response time: 5 (tenths of sec)
```
#### **Related Commands**

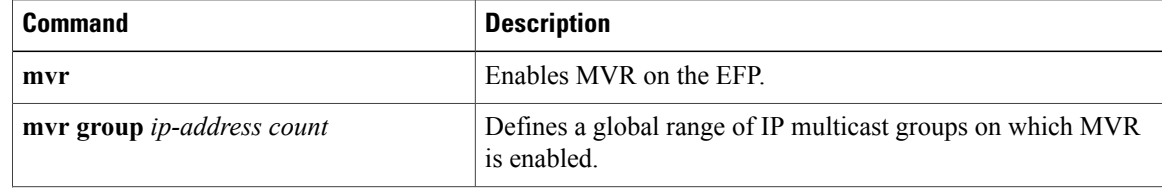

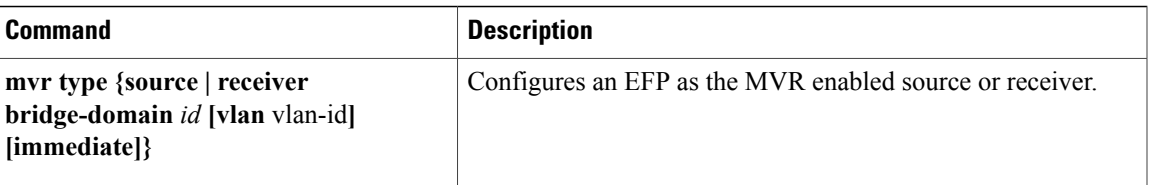

 $\mathbf l$